# **RSIG Quick Reference**

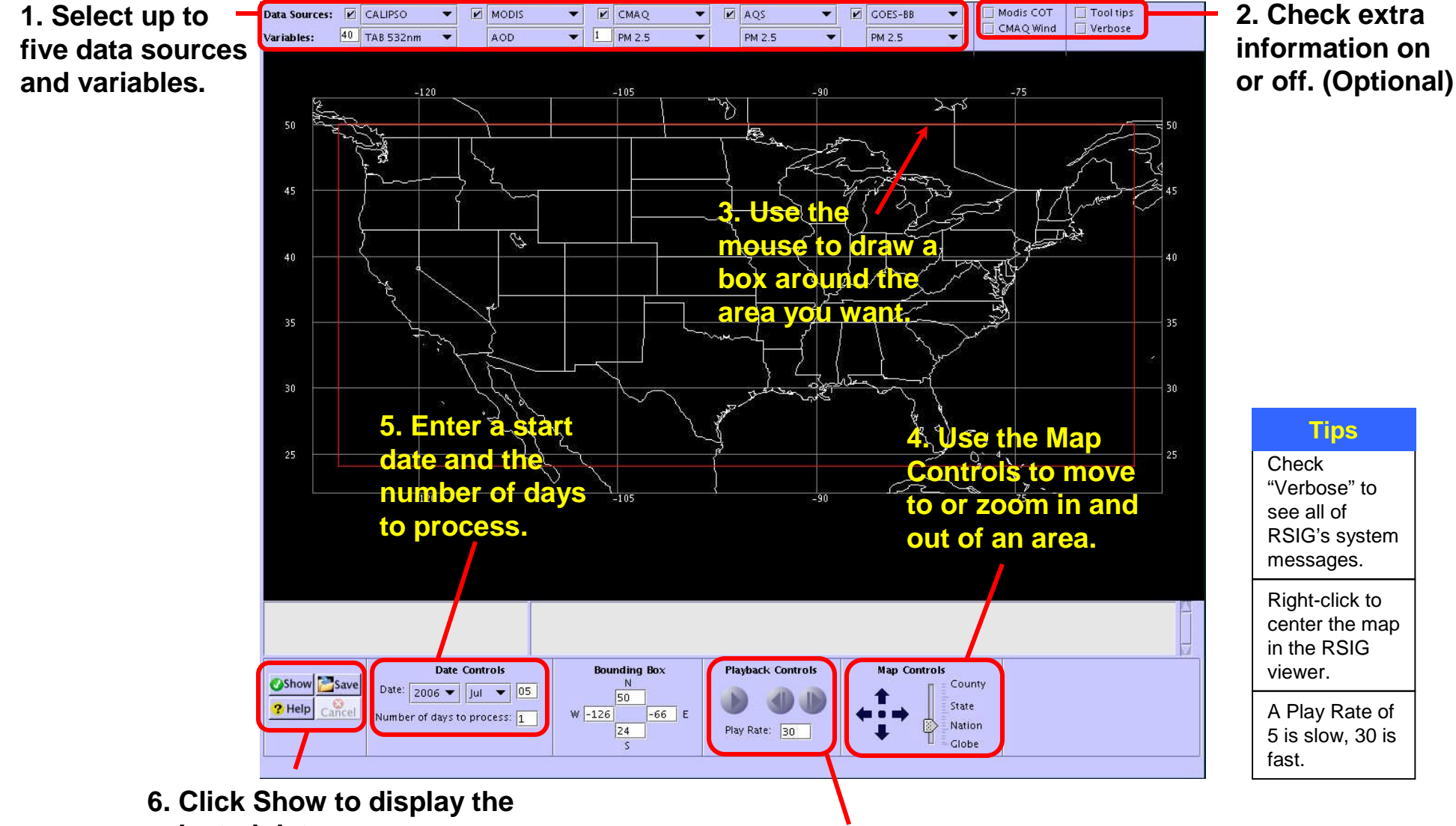

**selected data.**

**Click Cancel if it's taking too long.**

**Click Save to save the subsetted data to files on your computer.**

**7. Use the Playback Controls to start and to control the animation.**

## **RSIG Quick Reference**

## **Saving Data**

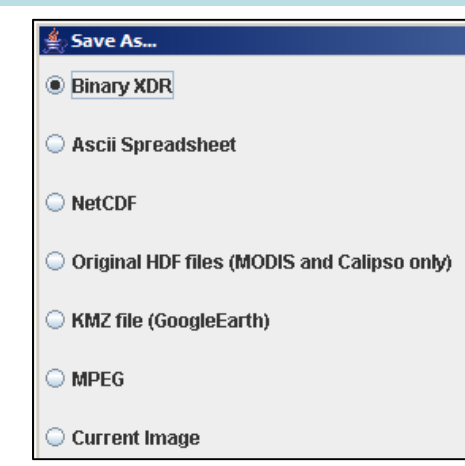

After viewing the animation, click Save to display the Save As… dialog and select one of the following formats.

- **Binary XDR.** Simple, compact, portable efficient, streamable format recommended for reading into other data-processing programs.
- **ASCII Spreadsheet.** Tab-delimited text file that is human-readable and can be imported into Excel, ARCView, etc. Not recommended for large amounts of data.
- **NetCDF.** Network Common Data Format enables data sharing with GIS and climatology applications.
- **HDF.** For satellite data only (MODIS and CALIPSO). These are the original, *unsubsetted* files tarred and compressed. Caution: large and slow.
- **KMZ.** Animation to import into Google Earth.
- **MPEG.** Animation playable by most movie player programs.
- **Current Image.** Save the currently displayed image as a PNG file.

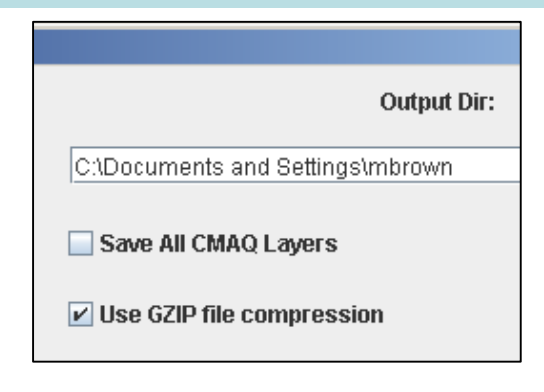

Enter an output directory to specify where RSIG should save its files.

- Check **Save All CMAQ Layers** to include that data in your downloaded file. You must select CMAQ data in the RSIG viewer for this option.
- Check **Use GZIP file compression** to keep downloaded file sizes small. Use any decompression program to unzip the files.

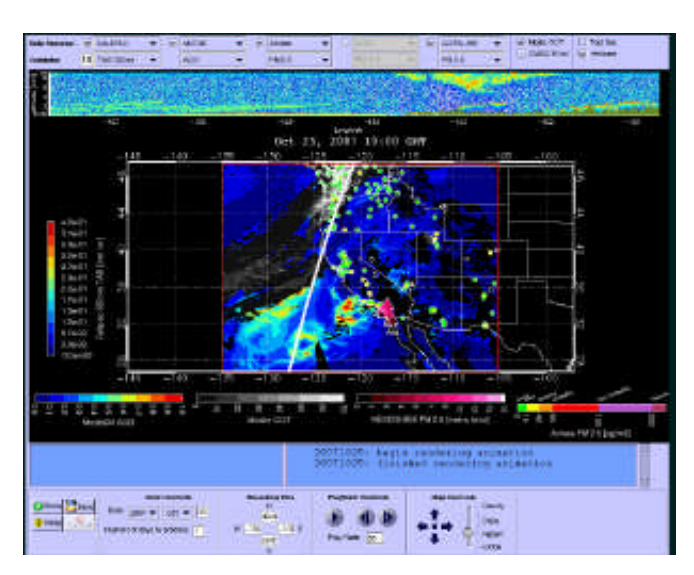

### **Example RSIG Runs**

Enter the following settings and coordinates to see the types and variety of atmospheric data RSIG can access and display.

#### **Hurricane Katrina**

*Date.* August 27, 2005; 5 days. *Datasets.* MODIS AOD, MODIS COT, CMAQ PM2.5, CMAQ Wind, AQS PM2.5.

#### *Play rate = 5*

*Area.* Gulf of Mexico area, including Texas, Virginia, and Cuba in the selection area.

#### **California Wildfires**

*Date.* October 22, 2007; 6 days. *Datasets.* CALIPSO TAB 532, MODIS AOD, NESDIS PM2.5, AIRNow PM 2.5, AQS PM 2.5, GOES-BB PM 2.5.

*Play rate = 5*

*Area.* W: -135, S=26, E=-105, N=50

#### **CALIPSO**

*Date.* July 5, 2006; 4 days. *Datasets.* CALIPSO TAB 532, MODIS AOD, MODIS COT, AQS PM2.5..

#### *Play rate = 1*

*Area.* Zoom out to see most of North America, then select from above Canada to include all of the continental US in the selection area.